**Oracle® Server X5-2 Installation Guide for Oracle Solaris Operating System**

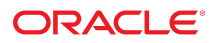

**Part No: E48315-03** April 2015

Oracle Server X5-2 Installation Guide for Oracle Solaris Operating System

#### **Part No: E48315-03**

Copyright © 2014, 2015, Oracle and/or its affiliates. All rights reserved.

This software and related documentation are provided under a license agreement containing restrictions on use and disclosure and are protected by intellectual property laws. Except as expressly permitted in your license agreement or allowed by law, you may not use, copy, reproduce, translate, broadcast, modify, license, transmit, distribute, exhibit, perform,<br>publish, or display any part, in any form prohibited.

The information contained herein is subject to change without notice and is not warranted to be error-free. If you find any errors, please report them to us in writing.

If this is software or related documentation that is delivered to the U.S. Government or anyone licensing it on behalf of the U.S. Government, then the following notice is applicable:

U.S. GOVERNMENT END USERS: Oracle programs, including any operating system, integrated software, any programs installed on the hardware, and/or documentation, delivered to U.S. Government end users are "commercial computer software" pursuant to the applicable Federal Acquisition Regulation and agency-specific supplemental regulations. As such, use, duplication, disclosure, modification, and adaptation of the programs, including any operating system, integrated software, any programs installed on the<br>hardware, and/or documentation, shall be

This software or hardware is developed for general use in a variety of information management applications. It is not developed or intended for use in any inherently dangerous applications, including applications that may create a risk of personal injury. If you use this software or hardware in dangerous applications, then you shall be responsible to take all appropriate fail-safe, backup, redundancy, and other measures to ensure its safe use. Oracle Corporation and its affiliates disclaim any liability for any damages caused by use of this software or hardware in dangerous applications.

Oracle and Java are registered trademarks of Oracle and/or its affiliates. Other names may be trademarks of their respective owners.

Intel and Intel Xeon are trademarks or registered trademarks of Intel Corporation. All SPARC trademarks are used under license and are trademarks or registered trademarks of SPARC International, Inc. AMD, Opteron, the AMD logo, and the AMD Opteron logo are trademarks or registered trademarks of Advanced Micro Devices. UNIX is a registered trademark of The Open Group.

This software or hardware and documentation may provide access to or information about content, products, and services from third parties. Oracle Corporation and its affiliates are not responsible for and expressly disclaim all warranties of any kind with respect to third-party content, products, and services unless otherwise set forth in an applicable agreement between you and Oracle. Oracle Corporation and its affiliates will not be responsible for any loss, costs, or damages incurred due to your access to or use of third-party content, products, or services, except as set forth in an applicable agreement between you and Oracle.

#### **Access to Oracle Support**

Oracle customers that have purchased support have access to electronic support through My Oracle Support. For information, visit [http://www.oracle.com/pls/topic/lookup?](http://www.oracle.com/pls/topic/lookup?ctx=acc&id=info) [ctx=acc&id=info](http://www.oracle.com/pls/topic/lookup?ctx=acc&id=info) or visit <http://www.oracle.com/pls/topic/lookup?ctx=acc&id=trs> if you are hearing impaired.

#### **Référence: E48315-03**

Copyright © 2014, 2015, Oracle et/ou ses affiliés. Tous droits réservés.

Ce logiciel et la documentation qui l'accompagne sont protégés par les lois sur la propriété intellectuelle. Ils sont concédés sous licence et soumis à des restrictions d'utilisation et de divulgation. Sauf stipulation expresse de votre contrat de licence ou de la loi, vous ne pouvez pas copier, reproduire, traduire, diffuser, modifier, accorder de licence, transmettre, distribuer, exposer, exécuter, publier ou afficher le logiciel, même partiellement, sous quelque forme et par quelque procédé que ce soit. Par ailleurs, il est interdit de procéder à toute ingénierie inverse du logiciel, de le désassembler ou de le décompiler, excepté à des fins d'interopérabilité avec des logiciels tiers ou tel que prescrit par la loi.

Les informations fournies dans ce document sont susceptibles de modification sans préavis. Par ailleurs, Oracle Corporation ne garantit pas qu'elles soient exemptes d'erreurs et vous invite, le cas échéant, à lui en faire part par écrit.

Si ce logiciel, ou la documentation qui l'accompagne, est livré sous licence au Gouvernement des Etats-Unis, ou à quiconque qui aurait souscrit la licence de ce logiciel pour le compte du Gouvernement des Etats-Unis, la notice suivante s'applique :

U.S. GOVERNMENT END USERS: Oracle programs, including any operating system, integrated software, any programs installed on the hardware, and/or documentation, delivered to U.S. Government end users are "commercial computer software" pursuant to the applicable Federal Acquisition Regulation and agency-specific supplemental<br>regulations. As such, use, duplication, disclosure, modif hardware, and/or documentation, shall be subject to license terms and license restrictions applicable to the programs. No other rights are granted to the U.S. Government.

Ce logiciel ou matériel a été développé pour un usage général dans le cadre d'applications de gestion des informations. Ce logiciel ou matériel n'est pas conçu ni n'est destiné à être utilisé dans des applications à risque, notamment dans des applications pouvant causer un risque de dommages corporels. Si vous utilisez ce logiciel ou ce matériel dans le cadre d'applications dangereuses, il est de votre responsabilité de prendre toutes les mesures de secours, de sauvegarde, de redondance et autres mesures nécessaires à son utilisation dans des conditions optimales de sécurité. Oracle Corporation et ses affiliés déclinent toute responsabilité quant aux dommages causés par l'utilisation de ce logiciel ou matériel pour des applications dangereuses.

Oracle et Java sont des marques déposées d'Oracle Corporation et/ou de ses affiliés. Tout autre nom mentionné peut correspondre à des marques appartenant à d'autres propriétaires qu'Oracle.

Intel et Intel Xeon sont des marques ou des marques déposées d'Intel Corporation. Toutes les marques SPARC sont utilisées sous licence et sont des marques ou des marques déposées de SPARC International, Inc. AMD, Opteron, le logo AMD et le logo AMD Opteron sont des marques ou des marques déposées d'Advanced Micro Devices. UNIX est une marque déposée de The Open Group.

Ce logiciel ou matériel et la documentation qui l'accompagne peuvent fournir des informations ou des liens donnant accès à des contenus, des produits et des services émanant de tiers. Oracle Corporation et ses affiliés déclinent toute responsabilité ou garantie expresse quant aux contenus, produits ou services émanant de tiers, sauf mention contraire stipulée dans un contrat entre vous et Oracle. En aucun cas, Oracle Corporation et ses affiliés ne sauraient être tenus pour responsables des pertes subies, des coûts occasionnés ou des dommages causés par l'accès à des contenus, produits ou services tiers, ou à leur utilisation, sauf mention contraire stipulée dans un contrat entre vous et Oracle.

#### **Accès aux services de support Oracle**

Les clients Oracle qui ont souscrit un contrat de support ont accès au support électronique via My Oracle Support. Pour plus d'informations, visitez le site [http://www.oracle.com/](http://www.oracle.com/pls/topic/lookup?ctx=acc&id=info) [pls/topic/lookup?ctx=acc&id=info](http://www.oracle.com/pls/topic/lookup?ctx=acc&id=info) ou le site <http://www.oracle.com/pls/topic/lookup?ctx=acc&id=trs> si vous êtes malentendant.

# **Contents**

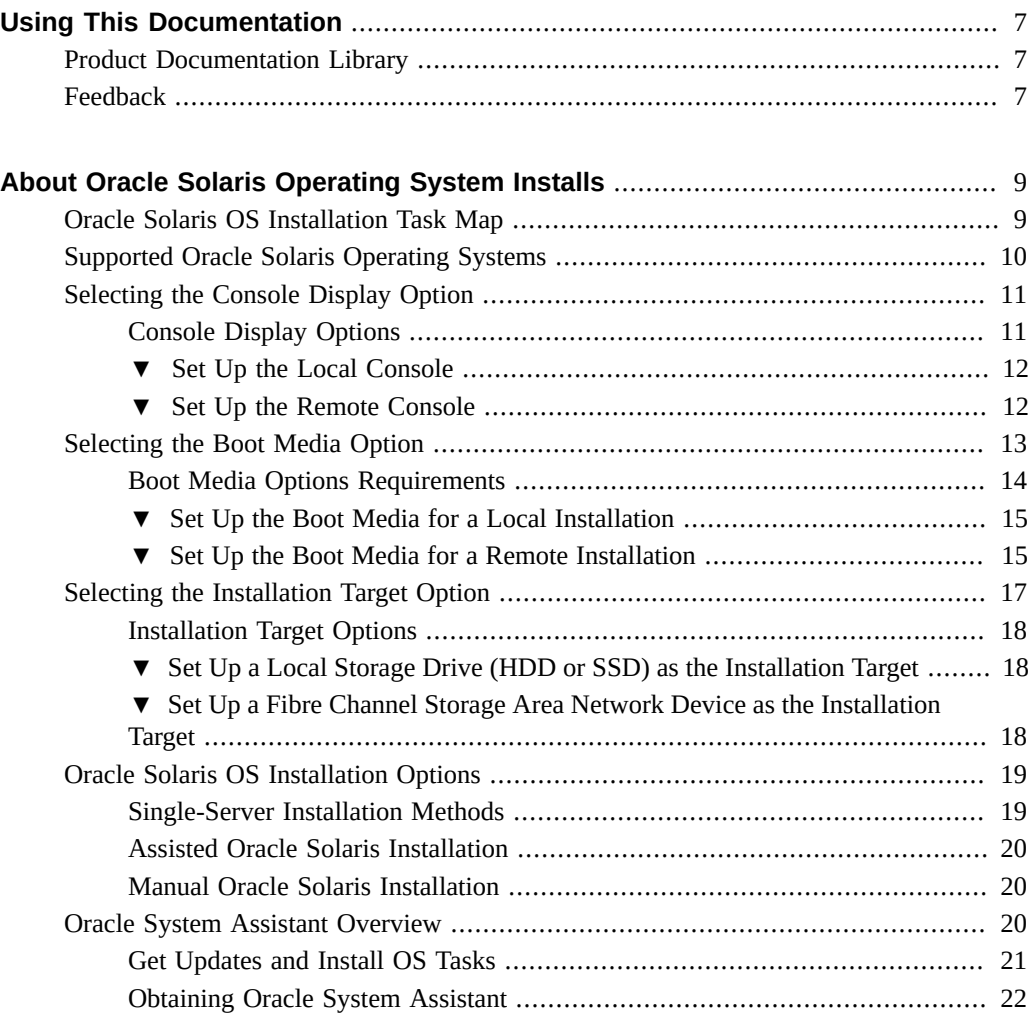

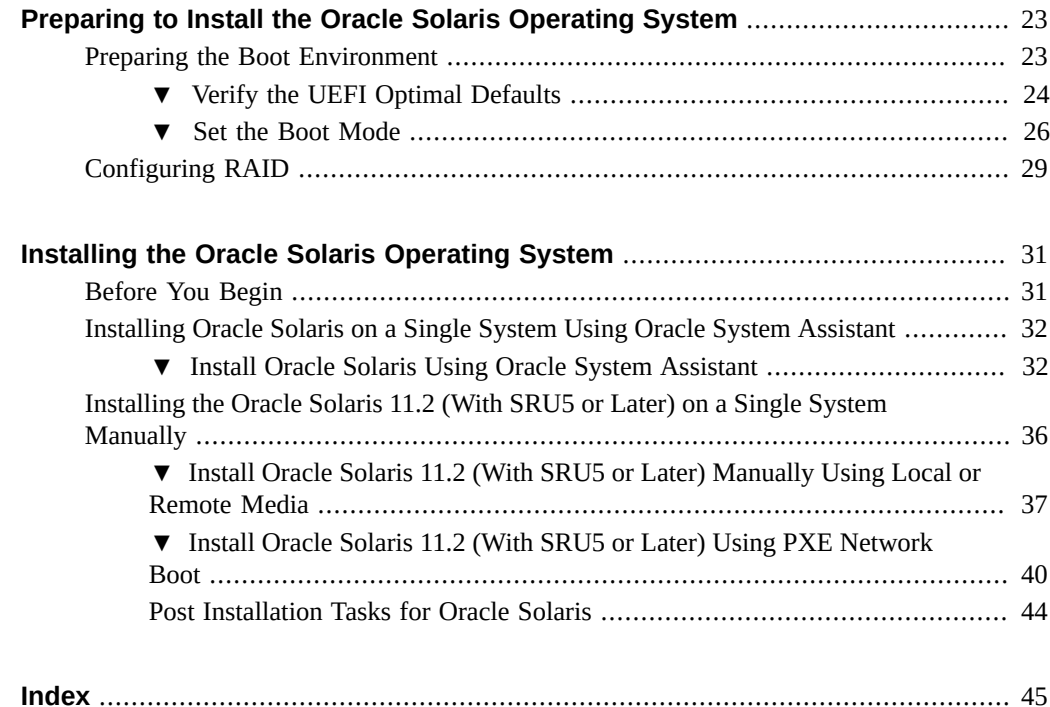

# <span id="page-6-0"></span>Using This Documentation

- **Overview** This installation guide contains procedures for installing the Oracle Solaris operating system, and initial software configuration procedures for bringing the Oracle Server X5-2 to a configurable and usable state.
- **Audience** Technicians, system administrators, authorized service providers, and users.
- **Required knowledge** Experience installing operating systems.

# <span id="page-6-1"></span>**Product Documentation Library**

Documentation and resources for this product and related products are available at [http://www.](http://www.oracle.com/goto/X5-2/docs) [oracle.com/goto/X5-2/docs](http://www.oracle.com/goto/X5-2/docs).

## <span id="page-6-2"></span>**Feedback**

Provide feedback about this documentation at <http://www.oracle.com/goto/docfeedback>.

8 Oracle Server X5-2 Installation Guide for Oracle Solaris Operating System • April 2015

# <span id="page-8-0"></span>About Oracle Solaris Operating System Installs

<span id="page-8-3"></span>This section contains an overview of the process to install a new Oracle Solaris operating system (OS) on your Oracle Server X5-2.

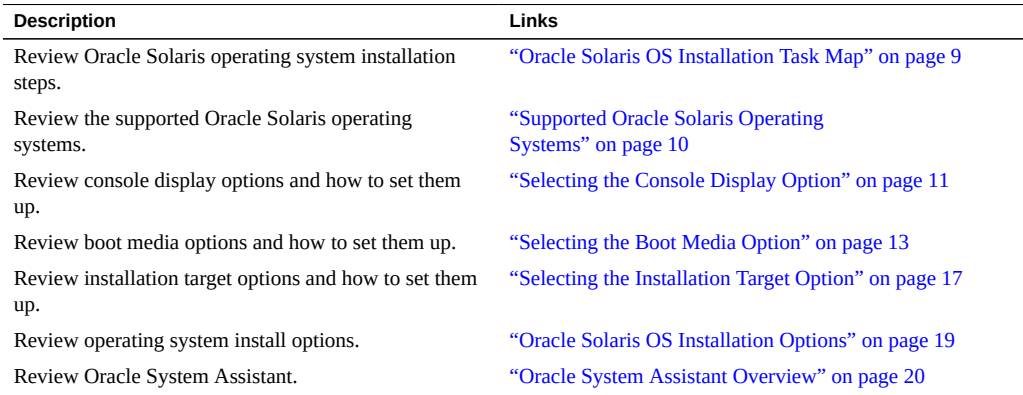

### **Related Information**

■ ["Installing the Oracle Solaris Operating System" on page 31](#page-30-0)

### <span id="page-8-1"></span>**Oracle Solaris OS Installation Task Map**

<span id="page-8-2"></span>The following table lists and describes the high-level steps for installing the Oracle Solaris operating system for a new installation.

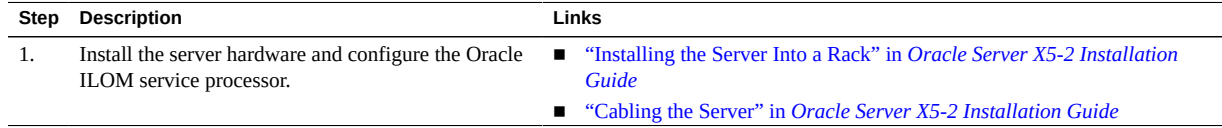

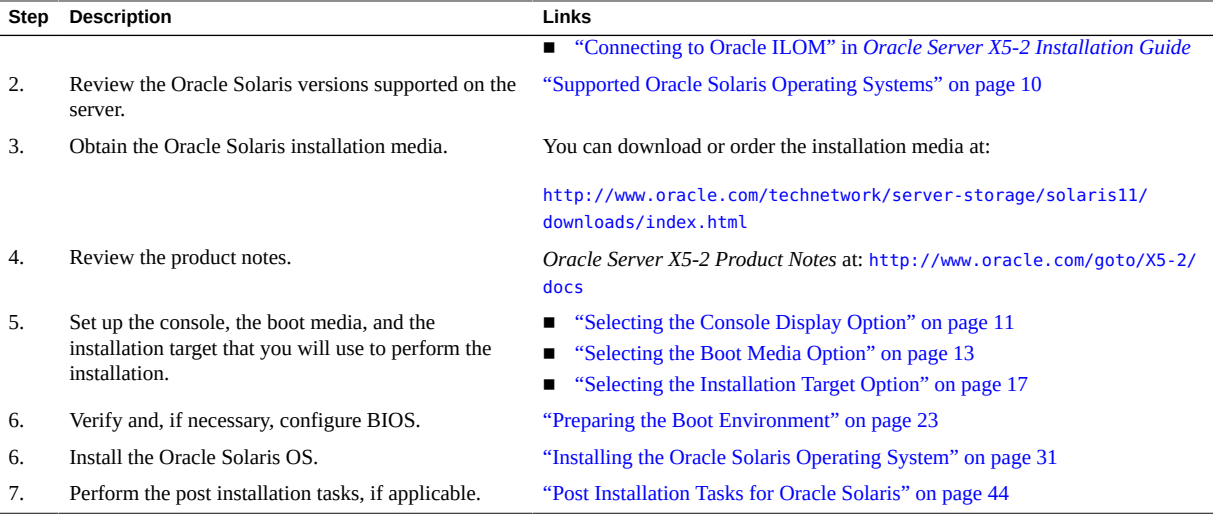

Additional Oracle Solaris 11.2 OS documentation is available at:

[http://docs.oracle.com/cd/E36784\\_01/index.html](http://docs.oracle.com/cd/E36784_01/index.html)

#### **Related Information**

■ ["Preparing to Install the Oracle Solaris Operating System" on page 23](#page-22-0)

## <span id="page-9-1"></span><span id="page-9-0"></span>**Supported Oracle Solaris Operating Systems**

<span id="page-9-2"></span>The Oracle Server X5-2 supports the following Oracle Solaris operating system software.

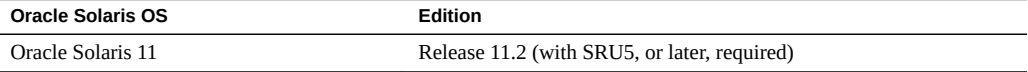

**Note -** For all late-breaking requirements for the Oracle Solaris operating system, refer to the latest version of the *Oracle Server X5-2 Product Notes* at [http://www.oracle.com/goto/X5-2/](http://www.oracle.com/goto/X5-2/docs) [docs](http://www.oracle.com/goto/X5-2/docs).

If you requested that the Oracle Solaris operating system (OS) be preinstalled on your server when you ordered the server, Oracle Solaris 11.2 (with SRU5, or later, required) was

<span id="page-10-3"></span>preinstalled at the factory. If the Oracle Solaris OS is preinstalled on your server, but you do not want to use it, you can install any other supported operating system or virtual machine software on your server. For an updated list of operating systems supported by the server, refer to the latest version of the *Oracle Server X5-2 Product Notes* at [http://www.oracle.com/goto/X5-2/](http://www.oracle.com/goto/X5-2/docs) [docs](http://www.oracle.com/goto/X5-2/docs).

The Oracle Solaris Hardware Compatibility List (HCL) identifies the latest operating system version supported on Oracle hardware. To find the latest Oracle Solaris version supported for the Oracle Server X5-2, go to the following site and search using your server model number:

<http://www.oracle.com/webfolder/technetwork/hcl/index.html>

**Note -** If the Oracle Solaris 11.2 (with SRU5, or later) OS was preinstalled, it was installed with the server UEFI/BIOS Boot Mode set to Legacy. If you choose to boot the server with the UEFI/BIOS Boot Mode set to UEFI, the preinstalled image will not be accessible. Therefore, if you want to use the Oracle Solaris 11.2 OS with the UEFI/BIOS Boot Mode set to UEFI, you must perform a fresh installation of Oracle Solaris 11.2 (with SRU5, or later, required).

#### **Related Information**

["Installing the Oracle Solaris Operating System" on page 31](#page-30-0)

### <span id="page-10-0"></span>**Selecting the Console Display Option**

This section describes the options for connecting a console to perform the installation.

- <span id="page-10-2"></span>■ ["Console Display Options" on page 11](#page-10-1)
- ["Set Up the Local Console" on page 12](#page-11-0)
- ["Set Up the Remote Console" on page 12](#page-11-1)

## <span id="page-10-1"></span>**Console Display Options**

You can install the OS and administer the server by attaching a local console directly to the server's service processor (SP). The server supports two types of local consoles:

A terminal connected to the serial management port (SER MGT)

You can connect the terminal directly to the port or connect it to a terminal emulator that is connected directly to the port.

A VGA monitor, USB keyboard, and USB mouse connected directly to the video port (VGA) and any of the four exterior USB connectors

You can also install the OS and administer the server from a remote console by establishing a network connection to the server SP. There are two types of remote consoles:

- Web-based client connection using the Oracle ILOM Remote System Console Plus application
- Secure Shell (SSH) client connection to the network management port (NET MGT)

## <span id="page-11-0"></span>**Set Up the Local Console**

- **1. To connect a local console, do one of the following:**
	- Connect a terminal to the serial management port (SER MGT) either directly or through a terminal emulator.

<span id="page-11-2"></span>**Note -** The default speed of the serial management port is 9600 baud.

- Connect a VGA monitor, keyboard, and mouse to the video port (VGA) and the USB ports.
- **2. For serial management port (SER MGT) connections only, to establish a connection to the host serial port:**
	- **a. Type your Oracle ILOM user name and password.**

The default Oracle ILOM user name is root and the default password is changeme.

**b. At the Oracle ILOM prompt, type:**

-> **start /HOST/console**

The serial management port output is automatically routed to the server SP serial console.

#### **Related Information**

Oracle Integrated Lights Out Manager (ILOM) 3.2 Documentation Library at: [http://www.](http://www.oracle.com/goto/ILOM/docs) [oracle.com/goto/ILOM/docs](http://www.oracle.com/goto/ILOM/docs)

### <span id="page-11-1"></span>**Set Up the Remote Console**

<span id="page-11-3"></span>**1. View or establish an IP address for the server SP.**

To log in to Oracle ILOM remotely using either the command-line interface (CLI) or the web interface, you must know the IP address of the server SP. For instructions on determining the server's IP address, refer to ["Viewing or Modifying the Service Processor Network Settings" in](http://www.oracle.com/pls/topic/lookup?ctx=E41059-01&id=NAPIGgnzti) *[Oracle Server X5-2 Installation Guide](http://www.oracle.com/pls/topic/lookup?ctx=E41059-01&id=NAPIGgnzti)* .

#### **2. If you are using a web-based client connection, perform these steps; otherwise go to the next step.**

- **a. In a web browser, type the IP address for the server SP.**
- **b. Log in to the Oracle ILOM web interface.**

The default Oracle ILOM user name is root and the default password is changeme. The Oracle ILOM Summary Information page appears.

- **c. Redirect the video output from the server to the web client by launching the Oracle ILOM Remote System Console Plus application.**
- **3. If you are using an SSH client connection, perform these steps.**
	- **a. From a serial console, establish an SSH connection to the server SP. Type: ssh root@***hostname***, where** *hostname* **can be the DNS name or the IP address for the server SP.**
	- **b. Log in to Oracle ILOM.**

The default Oracle ILOM is root and the password is changeme.

**c. Redirect the serial output from the server to the SSH client. Type:** -> **start /HOST/console**

#### **Related Information**

■ Oracle Integrated Lights Out Manager (ILOM) 3.2 Documentation Library at: [http://www.](http://www.oracle.com/goto/ILOM/docs) [oracle.com/goto/ILOM/docs](http://www.oracle.com/goto/ILOM/docs)

### <span id="page-12-0"></span>**Selecting the Boot Media Option**

<span id="page-12-2"></span><span id="page-12-1"></span>You can start the operating system installation to the server by booting from a local or remote installation media source. This section identifies the supported media sources and the setup requirements for each source.

- ["Boot Media Options Requirements" on page 14](#page-13-0)
- ["Set Up the Boot Media for a Local Installation" on page 15](#page-14-0)
- "Set Up the Boot Media for a Remote Installation" on page 15

### <span id="page-13-0"></span>**Boot Media Options Requirements**

<span id="page-13-3"></span>This section describes the requirements for using local and remote media.

- ["Local Boot Media Requirements" on page 14](#page-13-1)
- ["Remote Boot Media Requirements" on page 14](#page-13-2)

### <span id="page-13-1"></span>**Local Boot Media Requirements**

<span id="page-13-4"></span>Local boot media requires a built-in storage device on the server, or an external storage device attached to the server.

### <span id="page-13-2"></span>**Remote Boot Media Requirements**

<span id="page-13-5"></span>Remote boot media enables you to boot the install over the network. You can start the installation from a redirected boot storage device or another networked system that exports an ISO image over the network using a PreBoot eXecution environment (PXE).

Supported OS remote boot media sources can include:

- DVD-ROM installation media installed in remote DVD drive, and remote USB removable flash drive installation media
- DVD-ROM ISO image available in a location on the network that is setup for virtual redirection
- DVD-ROM installation media image mounted on the server service processor (SP)

For instructions on mounting an installation image onto the server SP, refer to the *Oracle ILOM Administrator's Guide for Configuration and Maintenance* at [http://www.oracle.](http://www.oracle.com/goto/ILOM/docs) [com/goto/ILOM/docs](http://www.oracle.com/goto/ILOM/docs). Alternatively, refer to the More Details link in the Oracle ILOM Remote Control → Remote Device web interface page.

■ PXE boot – Oracle Solaris 11 supports PXE boots. Once the PXE boot has been initiated, the Oracle Solaris 11 installation is accomplished using the Automated Installation (AI) installer. For instructions for performing PXE network installations for the supported Oracle Solaris operating system, see ["Install Oracle Solaris 11.2 \(With SRU5 or Later\) Using PXE](#page-39-0) [Network Boot" on page 40](#page-39-0).

### <span id="page-14-0"></span>**Set Up the Boot Media for a Local Installation**

<span id="page-14-2"></span>To set up the local boot media, you must insert a storage device that contains the Oracle Solaris OS installation media into the server using one of the following options.

- **1. If the server is equipped with an optional DVD drive, insert the Oracle Solaris OS installation DVD into the DVD drive located on the front of the server; otherwise, proceed to the next step.**
- **2. If your server does not have a DVD drive, insert an external USB DVD drive or a USB flash drive that contains the Oracle Solaris OS installation media into one of the external USB ports located on the front and rear of the server.**

**Note -** For information about the location of the server's external USB ports, refer to ["About](http://www.oracle.com/pls/topic/lookup?ctx=E41059-01&id=NAPIGz4001574165586) Server Features and Components" in *[Oracle Server X5-2 Installation Guide](http://www.oracle.com/pls/topic/lookup?ctx=E41059-01&id=NAPIGz4001574165586)* .

### <span id="page-14-1"></span>**Set Up the Boot Media for a Remote Installation**

<span id="page-14-3"></span>To install the OS from media sourced from a remote location using the Oracle ILOM Remote System Console Plus application, perform these steps.

- **1. Mount or present the OS boot media so that it is accessible, for example:**
	- **For DVD-ROM**, insert the media into the built-in or external DVD-ROM drive on a remote system.
	- **For DVD-ROM ISO image**, ensure that the ISO image(s) are readily available on a network shared location or are mounted on the server service processor (SP).

For instructions on mounting an installation image onto the server SP, refer to the *Oracle ILOM Administrator's Guide for Configuration and Maintenance* at [http://www.oracle.com/goto/](http://www.oracle.com/goto/ILOM/docs) [ILOM/docs](http://www.oracle.com/goto/ILOM/docs). Alternatively, refer to the More Details link in the Oracle ILOM Remote Control  $\rightarrow$ Remote Device web interface page.

- **2. Establish a web-based client connection to the server Oracle ILOM SP and launch the Oracle ILOM Remote System Console Plus application.** For more details, see the Setup Requirements for web-based client connection in ["Selecting the](#page-10-0) [Console Display Option" on page 11](#page-10-0).
- **3. In the remote console, do the following:**
	- **a. Click KVMS to display the KVMS drop-down menu.**

### **b. Click Storage.**

The Storage Devices dialog appears.

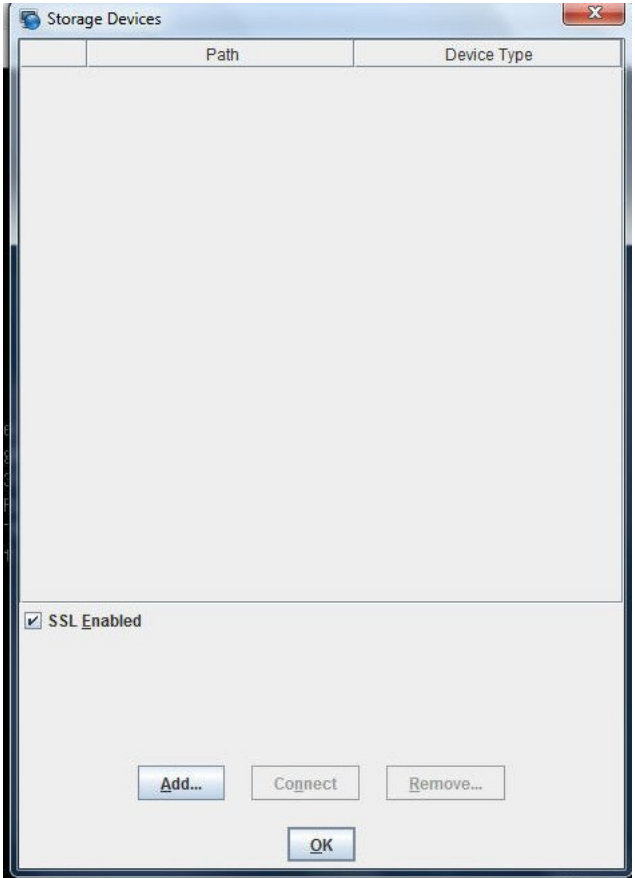

**c. In the Storage Devices dialog, click Add.**

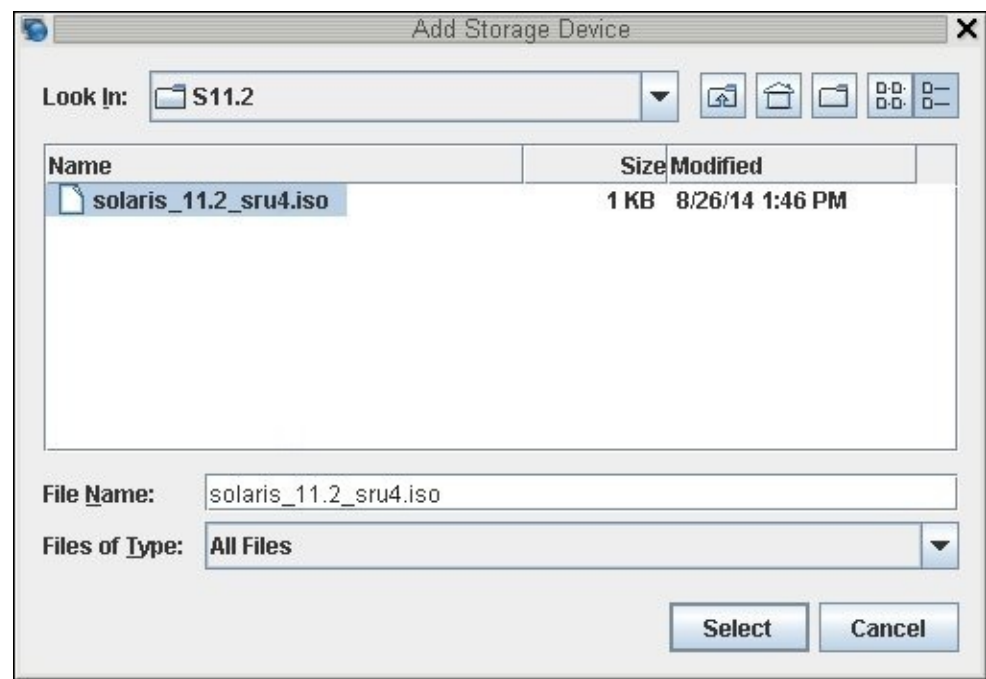

The Add Storage Device dialog appears.

### **d. Browse to the ISO image, select it, and click Select.**

The Storage Devices screen appears and lists the ISO image.

#### **e. Select the ISO image and click Connect.**

The ISO image is mounted to the remote console and can be used to perform the OS installation.

## <span id="page-16-0"></span>**Selecting the Installation Target Option**

This section describes how to set up the installation target.

- ["Installation Target Options" on page 18](#page-17-0)
- ["Set Up a Local Storage Drive \(HDD or SSD\) as the Installation Target" on page 18](#page-17-1)

["Set Up a Fibre Channel Storage Area Network Device as the Installation](#page-17-2) [Target" on page 18](#page-17-2)

## <span id="page-17-0"></span>**Installation Target Options**

<span id="page-17-5"></span>With the exception of the embedded Oracle System Assistant USB flash drive (which is reserved for Oracle System Assistant) and the optional NVMe storage drives (located in the server front panel), you can install the operating system on any of the storage drives installed in the server. These include hard disk drives (HDDs) and solid state drives (SSDs).

**Note -** NVMe drives are supported on servers running the Oracle Solaris operating system, However, NVMe drives should not be used as installation targets because these drives do not support booting of operating systems.

For servers equipped with Fibre Channel PCIe host bus adapters (HBAs), you can choose to install the operating system to an external fibre channel storage device.

## <span id="page-17-1"></span>**Set Up a Local Storage Drive (HDD or SSD) as the Installation Target**

<span id="page-17-4"></span>**Ensure that the target drive (HDD or SSD) is properly installed and powered on.** For more information about installing and powering on a hard disk drive (HDD) or solid state drive (SSD), refer to ["Servicing Storage Drives \(CRU\)" in](http://www.oracle.com/pls/topic/lookup?ctx=E41059-01&id=NAPSMz40000091011460) *Oracle Server X5-2 Service Manual* .

## <span id="page-17-2"></span>**Set Up a Fibre Channel Storage Area Network Device as the Installation Target**

**1. Ensure that the PCIe host bus adapter (HBA) is properly installed in the server.**

<span id="page-17-3"></span>For more information about installing a PCIe HBA option, refer to ["Servicing PCIe Cards](http://www.oracle.com/pls/topic/lookup?ctx=E41059-01&id=NAPSMz40000f91037409) (CRU)" in *[Oracle Server X5-2 Service Manual](http://www.oracle.com/pls/topic/lookup?ctx=E41059-01&id=NAPSMz40000f91037409)* .

**2. Ensure that the storage area network (SAN) is installed and configured to make the storage device visible to the host on the server.**

For instructions, refer to the documentation supplied with the Fibre Channel HBA.

## <span id="page-18-0"></span>**Oracle Solaris OS Installation Options**

<span id="page-18-3"></span>For single-server OS installations, Oracle System Assistant is recommended. For multipleserver OS installations, Oracle Enterprise Manager Ops Center is recommended. The scope of this document is for single-server OS installations. The table below provides some information about these two installation options.

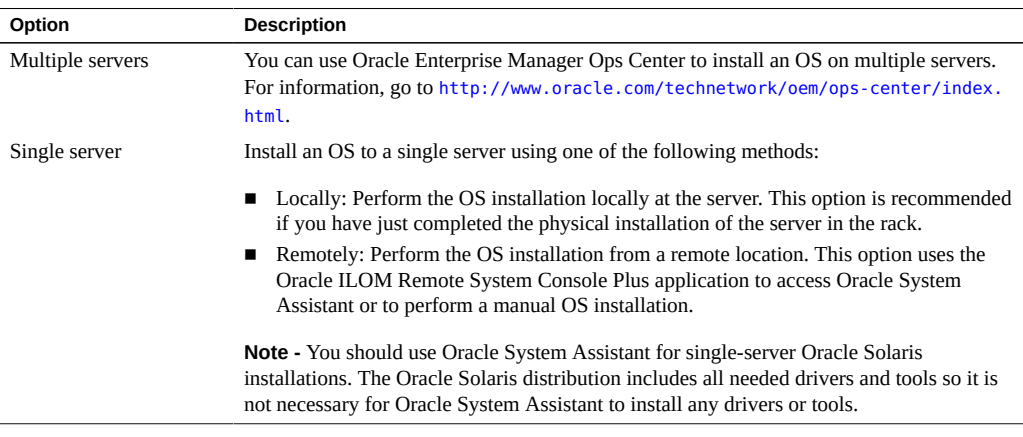

For more information about single-server OS installation methods, see:

- ["Single-Server Installation Methods" on page 19](#page-18-1)
- ["Oracle System Assistant Overview" on page 20](#page-19-2)

## <span id="page-18-1"></span>**Single-Server Installation Methods**

<span id="page-18-2"></span>Select a method for providing the Oracle Solaris installation media. Use the following information to determine the local or remote OS installation that best serves your needs.

**Note -** For the latest information on installation requirements for the Oracle Solaris operating system, refer to the *Oracle Server X5-2 Product Notes* at: [http://www.oracle.com/goto/X5-](http://www.oracle.com/goto/X5-2/docs) [2/docs](http://www.oracle.com/goto/X5-2/docs).

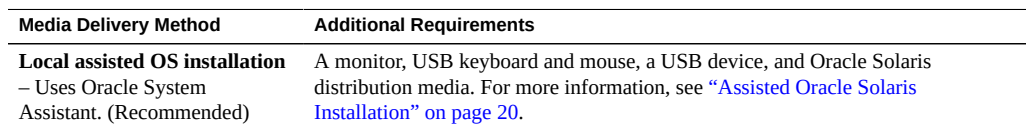

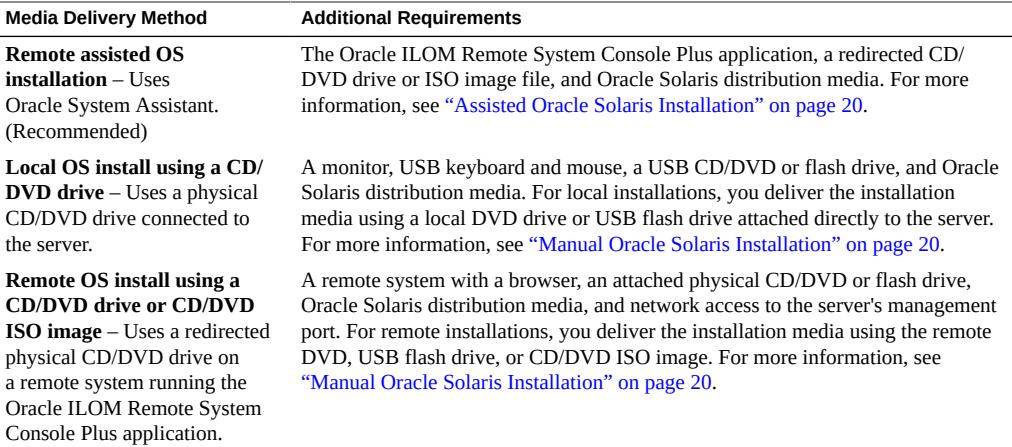

## <span id="page-19-0"></span>**Assisted Oracle Solaris Installation**

<span id="page-19-4"></span>Assisted installation is the recommended method for installing a supported OS on your server. This method involves using Oracle System Assistant. You deliver the Oracle Solaris installation media on either a local or remote CD/DVD drive, USB device, or CD/DVD image. Oracle System Assistant guides the installation process. Your server must support Oracle System Assistant, and it must be installed in the server.

**Note -** For Oracle Solaris, Oracle System Assistant does not install drivers or tools because all drivers and tools required by the server are included in the Oracle Solaris installation media.

## <span id="page-19-1"></span>**Manual Oracle Solaris Installation**

<span id="page-19-3"></span>With this method, you deliver the Oracle Solaris distribution media on either a local or remote CD/DVD drive, USB device, or CD/DVD image. To install Oracle Solaris, you use the distribution media's installation wizard.

## <span id="page-19-2"></span>**Oracle System Assistant Overview**

<span id="page-19-5"></span>Oracle System Assistant is a single-server system management tool for Oracle x86 servers. Oracle System Assistant integrates Oracle system management products, and a selection of related software to provide a suite of tools that allows for the quick and convenient configuration and maintenance of your server.

You can access Oracle System Assistant locally, using a local console connection, or remotely, using the Oracle ILOM Remote System Console Plus application.

If you just completed the installation of the server, then using Oracle System Assistant locally (while physically present at the server) can be a fast and efficient method of configuring the server. Once the server is operational, you can conveniently access Oracle System Assistant remotely while still retaining full-featured functionally.

The components of Oracle System Assistant include:

- <span id="page-20-1"></span>**Oracle System Assistant application**
- Oracle Hardware Management Pack
- User interface access to configuration and maintenance provisioning tasks (including the Install OS task)
- Oracle System Assistant command-line environment
- With the exception of Oracle Solaris, operating system drivers and tools
- Server-specific firmware
- <span id="page-20-3"></span>Server-related documentation

Oracle System Assistant resides inside the server as an embedded storage device (USB flash drive) and is factory configured with a server-specific version of tools and drivers that is maintained as such through use of online updates.

For more information about Oracle System Assistant, see the following topics:

- ["Get Updates and Install OS Tasks" on page 21](#page-20-0)
- ["Obtaining Oracle System Assistant" on page 22](#page-21-0)

For more information about Oracle System Assistant, refer to the *Oracle X5 Series Servers Administration Guide* at: <http://www.oracle.com/goto/x86AdminDiag/docs>.

### <span id="page-20-0"></span>**Get Updates and Install OS Tasks**

If you want to use Oracle System Assistant to update the OS drivers and other firmware components (such as BIOS, Oracle ILOM, HBAs, and expanders, if applicable), you should perform the Get Updates task before you install the OS.

<span id="page-20-2"></span>Oracle System Assistant's Install OS task provides a guided installation of a supported OS. You supply the OS installation media, and Oracle System Assistant guides you through the installation process. It then retrieves the appropriate drivers based on your server hardware configuration.

For more information about Oracle System Assistant, refer to the *Oracle X5 Series Servers Administration Guide* at <http://www.oracle.com/goto/x86AdminDiag/docs>.

## <span id="page-21-0"></span>**Obtaining Oracle System Assistant**

<span id="page-21-1"></span>Since your server supports Oracle System Assistant, the Oracle System Assistant USB flash drive might be already installed in your server. If it is installed, you can update to the latest software release using the Oracle System Assistant Get Updates task. If Oracle System Assistant is installed in your server, but it has been corrupted or overwritten, then download the Oracle System Assistant Updater image from the My Oracle Support web site. For download instructions, refer to ["Getting Server Firmware and Software Updates" in](http://www.oracle.com/pls/topic/lookup?ctx=E41059-01&id=NAPIGcgggegca) *Oracle Server X5-2 [Installation Guide](http://www.oracle.com/pls/topic/lookup?ctx=E41059-01&id=NAPIGcgggegca)* .

For more information about how to determine if your server has Oracle System Assistant or how to perform updates and recovery procedures, refer to the *Oracle X5 Series Servers Administration Guide* at <http://www.oracle.com/goto/x86AdminDiag/docs>.

### **Related Information**

■ *Oracle X5 Series Servers Administration Guide* at: [http://www.oracle.com/goto/](http://www.oracle.com/goto/x86AdminDiag/docs) [x86AdminDiag/docs](http://www.oracle.com/goto/x86AdminDiag/docs)

# <span id="page-22-0"></span>Preparing to Install the Oracle Solaris Operating System

This section describes how to prepare the server for installing the operating system.

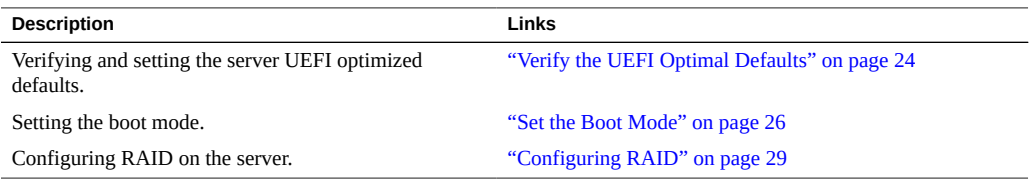

### **Related Information**

["Installing the Oracle Solaris 11.2 \(With SRU5 or Later\) on a Single System](#page-35-0) [Manually" on page 36](#page-35-0)

## <span id="page-22-1"></span>**Preparing the Boot Environment**

Before you install the Oracle Solaris operating system, you should ensure that Unified Extensible Firmware Interface (UEFI) settings are configured to support the type of installation you plan to perform.

The following topics provide specific instructions on how to configure UEFI to support the installation:

- ["Verify the UEFI Optimal Defaults" on page 24](#page-23-0)
- ["Set the Boot Mode" on page 26](#page-25-0)

For more information about changing boot properties, refer to the *Oracle X5 Series Servers Administration Guide* at <http://www.oracle.com/goto/x86AdminDiag/docs>.

## <span id="page-23-0"></span>**Verify the UEFI Optimal Defaults**

<span id="page-23-1"></span>**Note -** If the server is newly installed and this is the first time an operating system is being installed, then UEFI is probably configured to its optimal default settings and you do not have to perform this procedure.

In the BIOS Setup Utility, you can set optimal defaults, as well as view and edit UEFI settings, as needed. By setting optimal defaults, you ensure that the server is operating efficiently with a known-good configuration. You can review the optimal defaults in the *Oracle Server X5-2 Service Manual*.

Any changes you make in the BIOS Setup Utility using the F2 key are permanent until the next time you change them.

In addition to using the F2 key to view or edit the system's BIOS settings, you can use F8 during the BIOS start-up to specify a temporary boot device. If you use F8 to set a temporary boot device, this change is only in effect for the current system boot. The permanent boot device specified using F2 will be in effect after booting from the temporary boot device.

**Before You Begin** Ensure that the following requirements are met:

- The server is equipped with a hard disk drive (HDD) or solid state drive (SSD).
- The HDD or SSD is properly installed in the server. For instructions, refer to ["Servicing](http://www.oracle.com/pls/topic/lookup?ctx=E41059-01&id=NAPSMz40000091011460) Storage Drives (CRU)" in *[Oracle Server X5-2 Service Manual](http://www.oracle.com/pls/topic/lookup?ctx=E41059-01&id=NAPSMz40000091011460)* .
- A console connection is established to the server. For details, see ["Selecting the Console](#page-10-0) [Display Option" on page 11.](#page-10-0)

#### **1. Reset or power on the server.**

<span id="page-23-2"></span>For example, do one of the following:

- **From the local server**, press the Power button (approximately 1 second) on the front panel of the server to turn the server off, then press the Power button again to power on the server.
- **From the Oracle ILOM web interface**, click Host Management → Power Control, select Reset from the Select Action list box, then click Save.
- From the Oracle ILOM CLI, , type: reset /System

The server begins the boot process and the BIOS screen appears.

**Note -** The BIOS screen might take a while to appear. Please be patient.

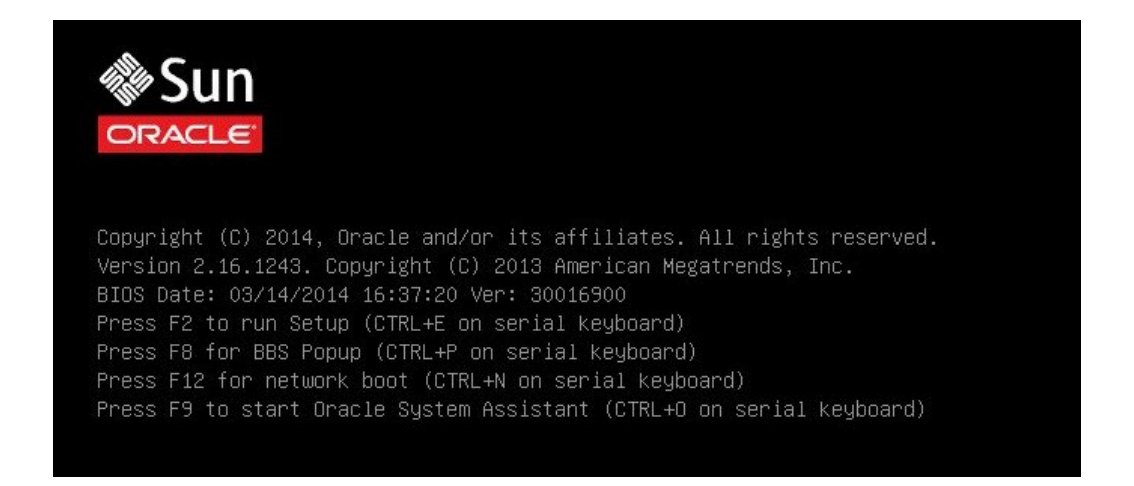

**Note -** The next events occur very quickly; therefore, focused attention is needed for the following steps. Watch carefully for these messages as they appear on the screen for a brief time. You might want to enlarge the size of your screen to eliminate scroll bars.

### **2. When prompted in the BIOS screen, press the F2 key to access the BIOS Setup Utility.**

[Setup Selected] and the Boot Mode (Legacy or UEFI) are displayed at the bottom of the BIOS screen, then the BIOS Setup Utility appears.

**Note -** The BIOS Setup Utility screen might take a while to appear. Please be patient.

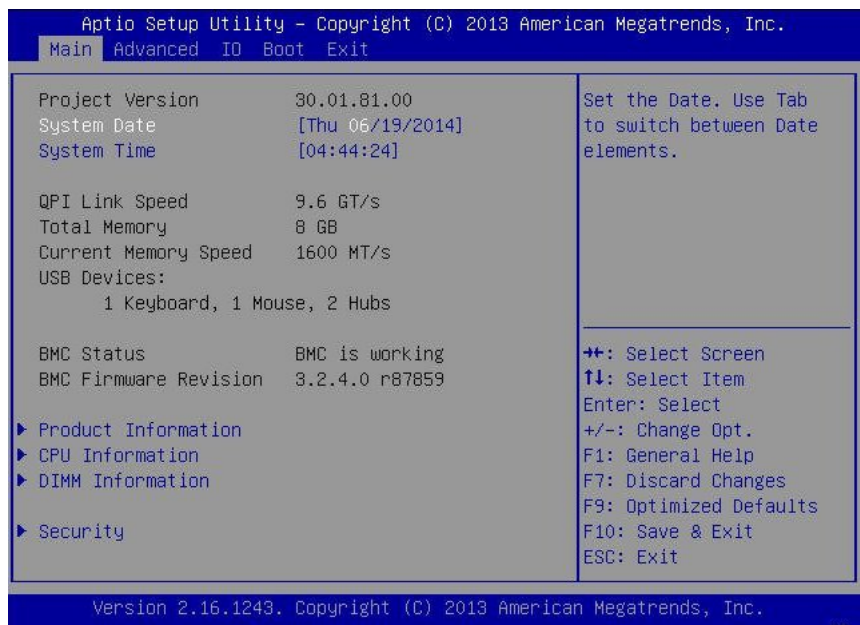

#### **3. Press the F9 key to automatically load the optimal default settings.**

A message appears prompting you to continue this operation by selecting OK or to cancel this operation by selecting CANCEL.

**4. In the message, highlight OK, and then press Enter.**

#### <span id="page-25-0"></span>**5. To save your changes and exit the BIOS Setup Utility, press the F10 key.**

Alternatively, you can select Save and Reset from the Exit menu.

### ▼ Set the Boot Mode

<span id="page-25-1"></span>The server UEFI firmware supports both Legacy BIOS and UEFI boot modes. Legacy BIOS Boot Mode is enabled by default. Because Oracle Solaris 11.2 supports both Legacy BIOS and <span id="page-26-0"></span>UEFI, you have the option of setting the boot mode to either Legacy BIOS or UEFI before you perform the OS installation.

**Note -** After you have installed the Oracle Solaris operating system, if you decide you want to switch from Legacy BIOS Boot Mode to UEFI Boot Mode, or vice versa, you must remove all partitions and reinstall the operating system.

#### **1. Reset or power on the server.**

<span id="page-26-1"></span>For example, do one of the following:

- **From the local server**, press the Power button (approximately 1 second) on the front panel of the server to turn the server off, then press the Power button again to power on the server.
- **From the Oracle ILOM web interface**, click Host Management → Power Control, select Reset from the Select Action list box, then click Save.
- **From the Oracle ILOM CLI,** , type: **reset /System**

The server begins the boot process and the BIOS screen appears.

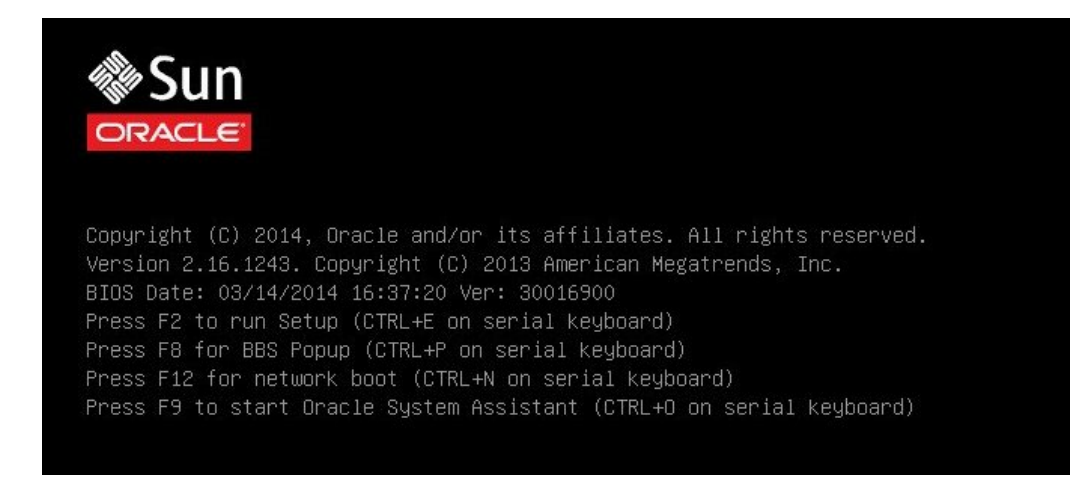

**Note -** The next steps occur very quickly so be ready to press the F2 function key.

#### **2. When prompted in the BIOS screen, press the F2 key to access the BIOS Setup Utility.**

After a few moments, the BIOS Setup Utility appears.

**3. In the BIOS Setup Utility, use the arrow keys to navigate to the Boot menu.**

The Boot Menu screen appears.

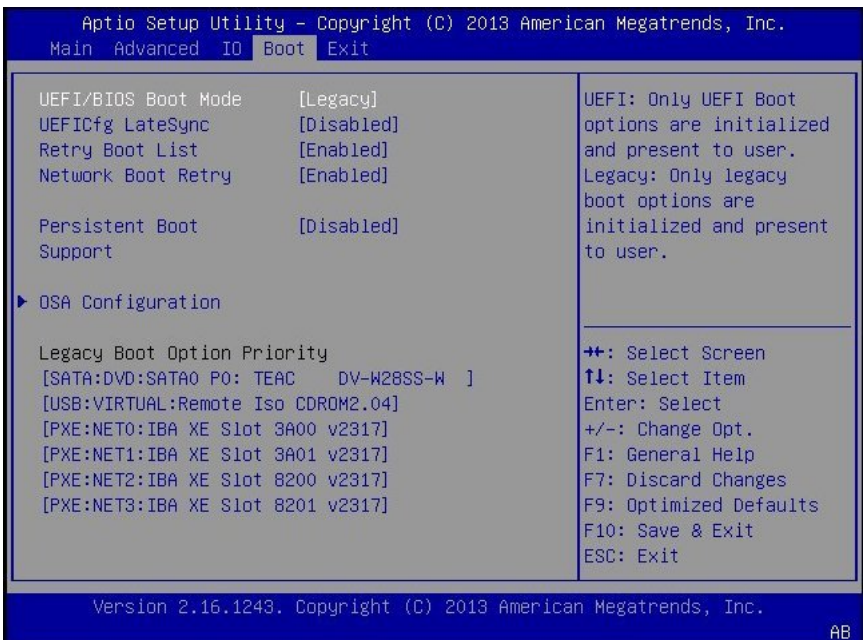

Note - The options in the boot order list differ depending on the storage drive configuration and whether you have enabled the Persistent Boot Support feature. For more information about Persistent Boot Support, refer to the *Oracle X5 Series Servers Administration Guide* at [http://](http://www.oracle.com/goto/x86AdminDiag/docs) [www.oracle.com/goto/x86AdminDiag/docs](http://www.oracle.com/goto/x86AdminDiag/docs).

- **4. Use the down arrow key to select the UEFI/BIOS Boot Mode field, and then press Enter.**
- **5. Select your preferred boot mode, and then press Enter.**
- **6. To save changes and exit BIOS, press the F10 key.**

**Note -** You must select the desired boot mode, Legacy BIOS or UEFI, before starting the operating system installation.

# <span id="page-28-0"></span>**Configuring RAID**

<span id="page-28-1"></span>If you want to install Oracle Solaris OS to a redundant array of independent disks (RAID) volume, you must configure the RAID volume before you install the Oracle Solaris OS. For instructions for configuring RAID, refer to ["Configuring Server Drives for OS Installation" in](http://www.oracle.com/pls/topic/lookup?ctx=E41059-01&id=NAPIGz4000e31165586) *[Oracle Server X5-2 Installation Guide](http://www.oracle.com/pls/topic/lookup?ctx=E41059-01&id=NAPIGz4000e31165586)* .

### **Related Information**

■ *Oracle X5 Series Servers Administration Guide* at: [http://www.oracle.com/goto/](http://www.oracle.com/goto/x86AdminDiag/docs) [x86AdminDiag/docs](http://www.oracle.com/goto/x86AdminDiag/docs)

Oracle Server X5-2 Installation Guide for Oracle Solaris Operating System • April 2015

# <span id="page-30-0"></span>Installing the Oracle Solaris Operating System

This section describes how to install the Oracle Solaris operating system on the Oracle Server X5-2.

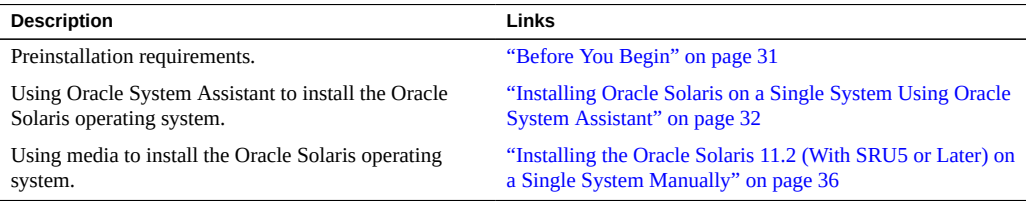

### **Related Information**

- ["About Oracle Solaris Operating System Installs" on page 9](#page-8-0)
- ["Verify the UEFI Optimal Defaults" on page 24](#page-23-0)
- ["Configuring RAID" on page 29](#page-28-0)

### <span id="page-30-1"></span>**Before You Begin**

Ensure that the following requirements are met:

■ If you want to configure RAID (redundant array of independent disks) on the server's storage drives, you must do so before you install the operating system. For instructions for configuring RAID, refer to ["Configuring Server Drives for OS Installation" in](http://www.oracle.com/pls/topic/lookup?ctx=E41059-01&id=NAPIGz4000e31165586) *Oracle [Server X5-2 Installation Guide](http://www.oracle.com/pls/topic/lookup?ctx=E41059-01&id=NAPIGz4000e31165586)* .

**Note -** If you are using the Oracle Storage 12 Gb/s SAS PCIe RAID HBA Internal to manage your storage drives, you must create a RAID volume and make it bootable before installing the operating system; otherwise, the HBA will not be able to identify the server's storage drives.

- Verify that the UEFI firmware settings are set to the optimal defaults. For instructions on how to verify and, if necessary, set the UEFI firmware settings, see ["Verify the UEFI](#page-23-0) [Optimal Defaults" on page 24.](#page-23-0)
- Set the UEFI firmware to the desired boot mode, Legacy BIOS or UEFI. For instructions on how to set the UEFI boot mode, see ["Set the Boot Mode" on page 26.](#page-25-0)
- The console display option is selected and set up prior to performing the installation. For more information about this option and setup instructions, see ["Selecting the Console](#page-10-0) [Display Option" on page 11.](#page-10-0)
- The boot media option is selected and set up prior to performing the installation. For more information about this option and setup instructions, see ["Selecting the Boot Media](#page-12-0) [Option" on page 13](#page-12-0).
- The storage drive to be used as the installation target option is determined and set up prior to starting this installation procedure. For more information about this option and setup instructions, see ["Selecting the Installation Target Option" on page 17](#page-16-0).
- Gather the Oracle Solaris operating system documentation so that you can use it in conjunction with the instructions provided in this section. Oracle Solaris OS documentation is available at:

<span id="page-31-3"></span>For Oracle Solaris 11.2 documentation: [http://docs.oracle.com/cd/E36784\\_01/index.](http://docs.oracle.com/cd/E36784_01/index.html) [html](http://docs.oracle.com/cd/E36784_01/index.html)

## <span id="page-31-0"></span>**Installing Oracle Solaris on a Single System Using Oracle System Assistant**

<span id="page-31-2"></span>The Oracle System Assistant Install OS task is the recommended method for installing Oracle Solaris on the Oracle Server X5-2.

**Note -** Because the Oracle Solaris distribution includes all needed drivers and tools, it is not necessary for Oracle System Assistant to install the any drivers or tools.

■ ["Install Oracle Solaris Using Oracle System Assistant" on page 32](#page-31-1)

## <span id="page-31-1"></span>**Install Oracle Solaris Using Oracle System Assistant**

**Before You Begin** Ensure that the following requirements are met:

■ Perform the steps in ["Preparing to Install the Oracle Solaris Operating System" on page 23.](#page-22-0)

■ If you want to configure the boot drive (that is, the storage drive onto which you are installing Oracle Solaris) for RAID, you must do so before you install Oracle Solaris. For instructions on how to configure RAID on your server, refer to ["Configuring Server Drives](http://www.oracle.com/pls/topic/lookup?ctx=E41059-01&id=NAPIGz4000e31165586) for OS Installation" in *[Oracle Server X5-2 Installation Guide](http://www.oracle.com/pls/topic/lookup?ctx=E41059-01&id=NAPIGz4000e31165586)* .

#### **1. Ensure that the installation media is available to boot.**

- **For Distribution CD/DVD**, insert the Oracle Solaris 11.2 (with SRU5, or later, required) media (CD labeled number 1 or the single DVD) into the local or external CD/DVD-ROM drive.
- **For ISO image**, ensure that the Oracle Solaris 11.2 (with SRU5, or later, required) ISO images are available and that the Oracle ILOM Remote System Console Plus application has mounted the ISO image.

For additional information about how to set up the installation media, see ["Selecting the Boot](#page-12-0) [Media Option" on page 13.](#page-12-0)

- **2. To launch Oracle System Assistant directly from the Oracle ILOM web interface (recommended), perform the following steps; otherwise proceed to [Step 3.](#page-33-0)**
	- **a. Log in to the Oracle ILOM web interface.**

The Oracle ILOM Summary Information page appears.

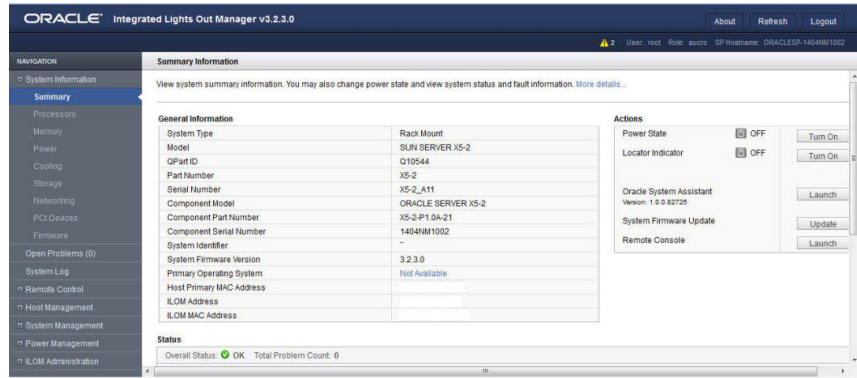

**b. In the Actions panel on the Oracle ILOM Summary Information page, click the Oracle System Assistant Launch button.**

The Oracle System Assistant System Overview screen appears.

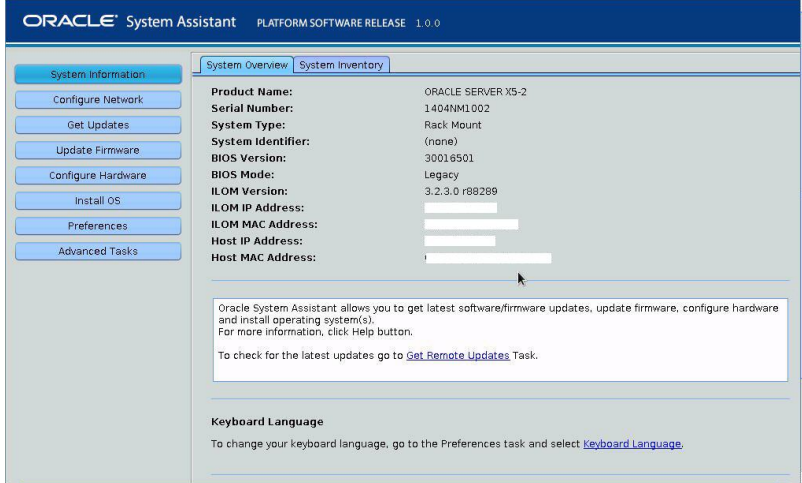

- **c. Proceed to [Step 4](#page-34-0).**
- <span id="page-33-0"></span>**3. To launch Oracle System Assistant using the remote console and BIOS, perform the following steps:**
	- **a. From the Oracle ILOM Summary Information page, click the Remote Console Launch button.**

The Oracle ILOM Remote System Console Plus window appears.

#### **b. Reset or power on the server.**

For example, do one of the following:

- **From the local server**, press the Power button (approximately 1 second) on the front panel of the server to power off the server, then press the Power button again to power on the server.
- **From the Oracle ILOM web interface**, click Host Management → Power Control, select Reset from the Select Action list box, then click Save.
- **From the Oracle ILOM CLI**, type: **reset /System**

The server begins the boot process and the BIOS screen appears in the Oracle ILOM Remote System Console Plus application.

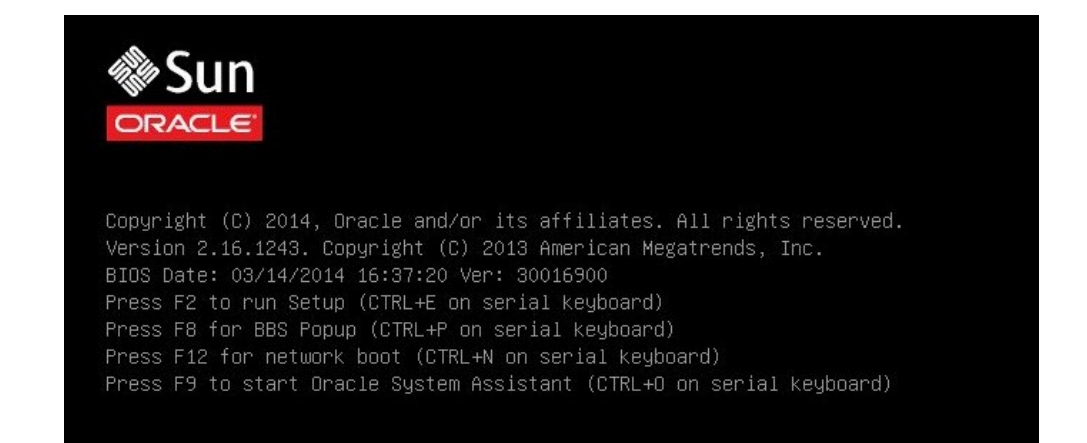

**Note -** The next event occurs very quickly; therefore, focused attention is needed for the following steps. Watch carefully for these messages as they appear on the screen for a brief time. You might want to enlarge the size of your screen to eliminate scroll bars.

#### **c. Press the F9 key to start the Oracle System Assistant.**

The Oracle System Assistant System Overview screen appears.

#### <span id="page-34-0"></span>**4. To update Oracle System Assistant to the latest software release version, click the Get Updates button in Oracle System Assistant.**

This action ensures that the server has the latest version of Oracle System Assistant installed before you begin the OS installation.

**Note -** Server web access is required to update Oracle System Assistant.

#### **5. To update the server firmware, click the Update Firmware button.**

This action ensures that the server has the latest firmware and BIOS before you begin the OS installation.

#### **6. To install the Oracle Solaris OS, click the Install OS button.**

The Install Operating System screen appears.

- **7. From the Supported OS drop-down list, select Oracle Solaris 11.2 Update 3.**
- **8. In the Current BIOS mode portion of the screen, select the BIOS mode (UEFI or Legacy BIOS) that you want to use for the OS installation.**
- **9. In the Select Your Install Media Location portion of the screen, select the location of the installation media.**

This is the location of the OS distribution media. The options are CD/DVD and Network.

**Note -** Oracle System Assistant does not support Preboot eXecution Environment (PXE) installs.

#### **10. Click Installation Details.**

The Installation Details dialog appears.

- **11. In the Installation Details dialog, deselect any items that you do not want to install.**
- **12. At the bottom of the Install Operating System screen, click the Install OS button.**
- **13. Follow the prompts until the installation is finished.** The server boots.

# <span id="page-35-0"></span>**Installing the Oracle Solaris 11.2 (With SRU5 or Later) on a Single System Manually**

<span id="page-35-1"></span>This section provides guidelines for installing the Oracle Solaris 11.2 operating system.

- ["Install Oracle Solaris 11.2 \(With SRU5 or Later\) Manually Using Local or Remote](#page-36-0) [Media" on page 37](#page-36-0)
- ["Install Oracle Solaris 11.2 \(With SRU5 or Later\) Using PXE Network](#page-39-0) [Boot" on page 40](#page-39-0)
- ["Post Installation Tasks for Oracle Solaris" on page 44](#page-43-0)

### **Related Information**

■ ["About Oracle Solaris Operating System Installs" on page 9](#page-8-0)

## <span id="page-36-0"></span>**Install Oracle Solaris 11.2 (With SRU5 or Later) Manually Using Local or Remote Media**

<span id="page-36-1"></span>This procedure describes how to boot the Oracle Solaris 11.2 operating system (OS) installation from local or remote media. It assumes that you are booting the installation media from one of the following sources:

- Oracle Solaris 11.2 (with SRU5, or later, required) DVD (internal or external DVD)
- Oracle Solaris 11.2 (with SRU5, or later, required) ISO DVD image (network repository)

**Note -** If you are booting the installation media from a PXE environment, see ["Install](#page-39-0) [Oracle Solaris 11.2 \(With SRU5 or Later\) Using PXE Network Boot" on page 40](#page-39-0) for instructions.

#### **1. Ensure that the installation media is available to boot.**

- <span id="page-36-3"></span>■ **For Distribution DVD**, insert the Oracle Solaris 11.2 (with SRU5, or later, required) DVD into the local or remote DVD drive.
- <span id="page-36-2"></span>■ **For ISO image**, ensure that the Oracle Solaris 11.2 (with SRU5, or later, required) ISO image is available and that the ISO image has been mounted in the Oracle ILOM Remote System Console Plus application using the KVMS menu.

For additional information about how to set up the install media, see ["Selecting the Boot Media](#page-12-0) [Option" on page 13.](#page-12-0)

#### **2. Reset or power on the server.**

<span id="page-36-4"></span>For example, do one of the following:

- **From the local server**, press the Power button (approximately 1 second) on the front panel of the server to turn the server off, then press the Power button again to power on the server.
- **From the Oracle ILOM web interface**, click Host Management → Power Control, select Reset from the Select Action list box, then click Save.
- **From the Oracle ILOM CLI, type: reset /System**

The server begins the boot process and the BIOS screen appears.

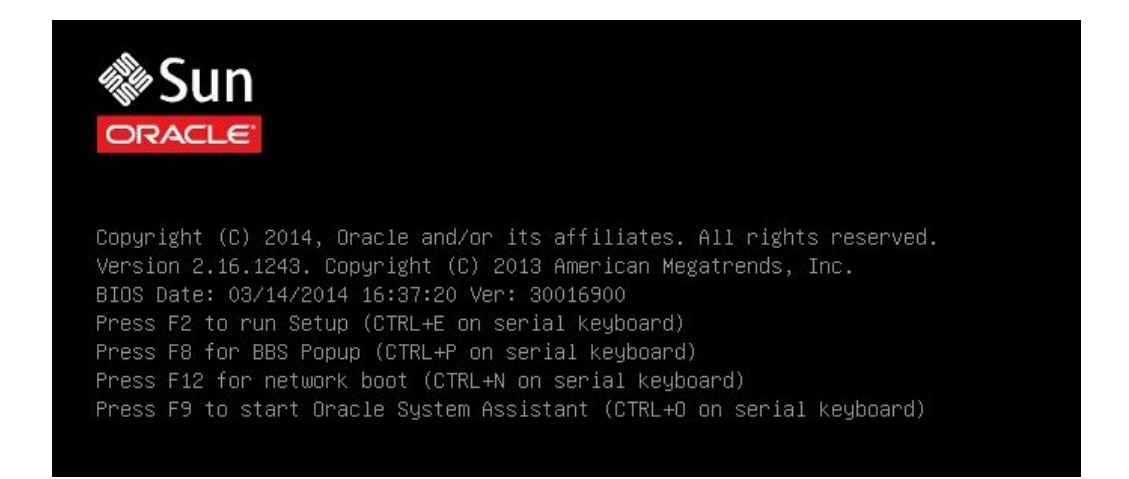

**Note -** The next event occurs very quickly; therefore, focused attention is needed for the following steps. Please watch carefully for these messages as they appear on the screen for a brief time. You might want to enlarge the size of your screen to eliminate scroll bars.

#### **3. In the BIOS screen, press the F8 key to specify a temporary boot device for the Oracle Solaris OS installation.**

<span id="page-37-0"></span>[Boot Pop Up Menu Selected] appears at the bottom of the BIOS screen.

Then the Please Select Boot Device menu appears. The screen that appears will be different depending on whether you have the UEFI/BIOS Boot Mode configured for Legacy BIOS or UEFI.

■ For Legacy BIOS Boot Mode, a screen similar to the following appears:

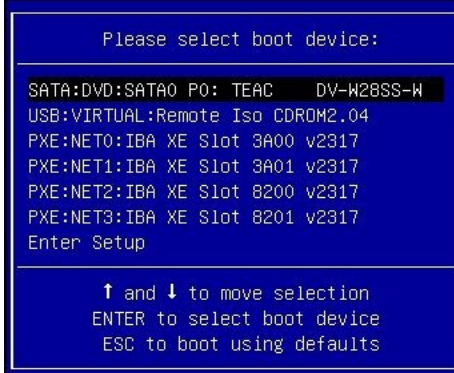

■ For UEFI Boot Mode, a screen similar to the following appears:

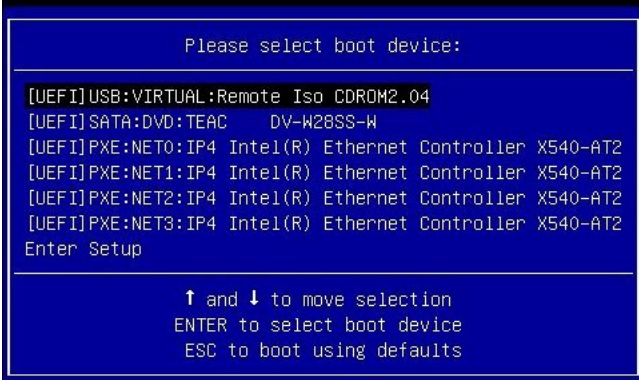

**Note -** The Please Select Boot Device menu might differ depending on the type of disk controller, and other hardware, such as PCIe network cards, installed in your server.

**4. In the Please Select Boot Device menu, select the menu item according to the Solaris OS media installation method and the UEFI/BIOS Boot Mode you elected to use, and then press Enter.**

For example:

- If you elected to use the Oracle ILOM Remote System Console Plus **application method in Legacy BIOS Boot Mode, select SATA:DVD:SATA0 P0: TEAC DV-W28SS-W from the Legacy BIOS Boot Mode version of the Please Select Boot Device menu screen.**
- If you elected to use the remote console delivery method in UEFI Boot Mode, **select [UEFI]USB:VIRTUAL:Remote Iso CDROM2.04 from the UEFI Boot Mode version of the Please Select Boot Device menu screen.**

The GRUB menu appears.

**5. Follow the on-screen prompts to complete the Oracle Solaris installation.** For instructions for completing the Oracle Solaris 11.2 installation (with SRU5, or later, required), refer to the Oracle Solaris 11.2 installation documentation at [http://docs.oracle.](http://docs.oracle.com/cd/E36784_01/index.html) [com/cd/E36784\\_01/index.html](http://docs.oracle.com/cd/E36784_01/index.html).

#### **Related Information**

■ ["Install Oracle Solaris 11.2 \(With SRU5 or Later\) Using PXE Network](#page-39-0) [Boot" on page 40](#page-39-0)

# <span id="page-39-0"></span>**Install Oracle Solaris 11.2 (With SRU5 or Later) Using PXE Network Boot**

<span id="page-39-1"></span>The following procedure describes how to install the Oracle Solaris11.2 (with SRU5, or later, required) operating system from a PXE network environment.

- **Before You Begin** The following requirements must be met prior to starting the Oracle Solaris 11.2 (with SRU5, or later, required) PXE boot installation.
	- To use PXE to boot the installation media over the network, ensure that the Automated Installation (AI) image install server is setup and accessible to your server over the network.
	- If your AI server requires the MAC address of an install client, you can obtain your system's MAC address by logging in to the Oracle ILOM SP as root, and typing:

```
-> show /SYS/MB/NET0 fru_macaddress 
/SYS/MB/NET0
   Properties:
      fru_macaddress = 00:21:28:e7:77:24
```
**1. Reset or power on the server.**

For example, do one of the following:

- **From the local server**, press the Power button (approximately 1 second) on the front panel of the server to turn the server off, then press the Power button again to power on the server.
- **From the Oracle ILOM web interface**, click Host Management → Power Control, select Reset from the Select Action list box, then click Save.
- **From the Oracle ILOM CLI**, type: **reset /System**

The system begins the boot process and the BIOS screen appears.

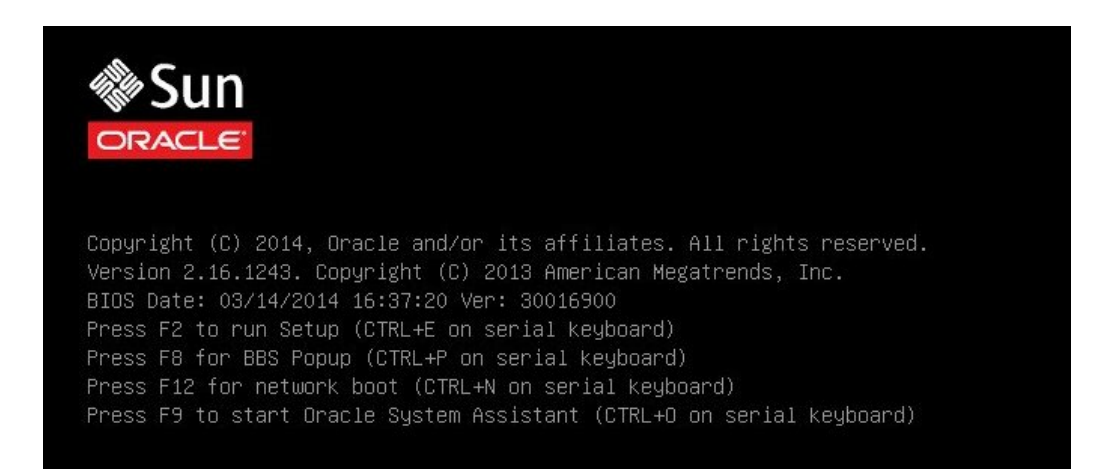

**Note -** The next event occurs very quickly; therefore, focused attention is needed for the following steps. Please watch carefully for these messages as they appear on the screen for a brief time. You might want to enlarge the size of your screen to eliminate scroll bars

#### **2. To verify that PXE boot is enabled, perform the following steps:**

**Note -** PXE boot is enabled by default; however, this step directs you to verify that PXE boot is enabled in the event that it was disabled. Once you have verified that PXE boot is enabled, you can omit this step on subsequent PXE boots.

**a. Press the F2 key to access the BIOS Setup Utility.**

The BIOS Setup Utility appears.

**b. Select Advanced in the top menu bar.**

The BIOS Setup Utility Advanced screen appears.

### **c. Select Network Stack from the list of available options.**

The BIOS Setup Utility Network Stack screen appears.

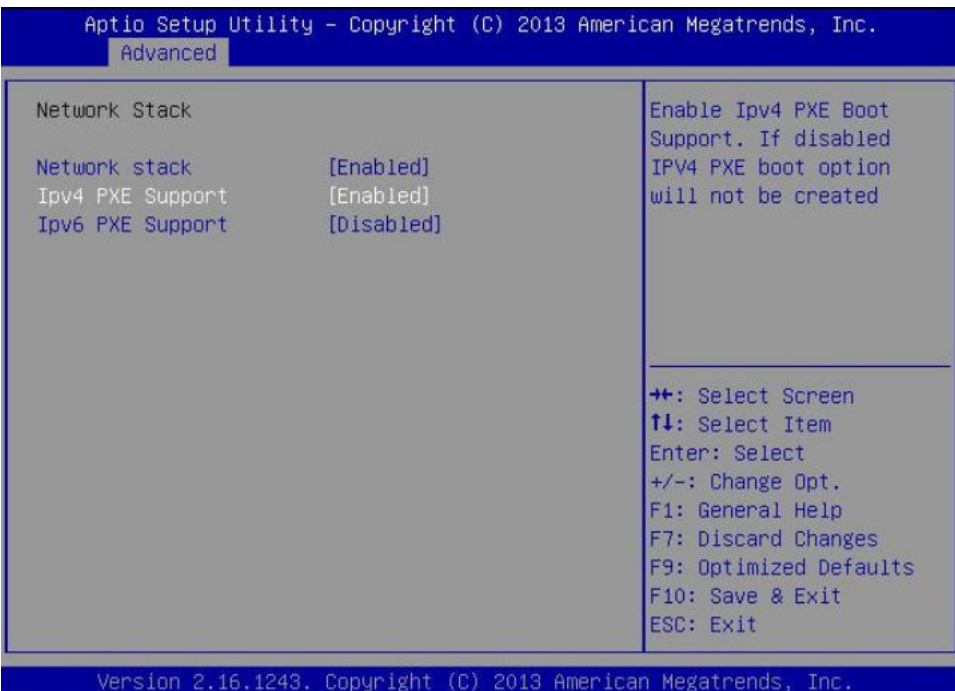

- **d. If necessary, set the appropriate PXE Support setting (either IPv4 or IPv6) to Enabled.**
- **e. To save the changes and exit the BIOS Setup Utility, press the F10 key.**

This causes the server to reset. After resetting, the BIOS screen appears again.

**3. In the BIOS screen, press the F8 key to specify a temporary boot device or press the F12 key to network boot (PXE).**

The Please Select Boot Device menu appears, listing the available boot devices. The screen that appears will differ depending on whether you have BIOS configured for Legacy BIOS Boot Mode or UEFI Boot Mode.

■ For Legacy BIOS Boot Mode, a screen similar to the following appears:

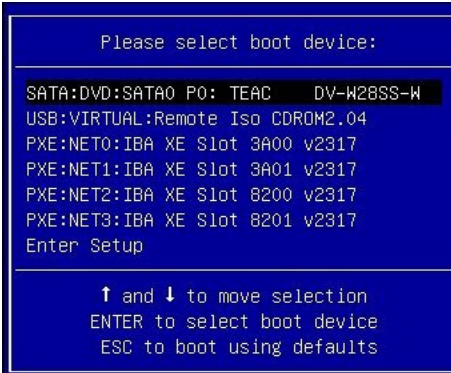

■ For UEFI Boot Mode, a screen similar to the following appears:

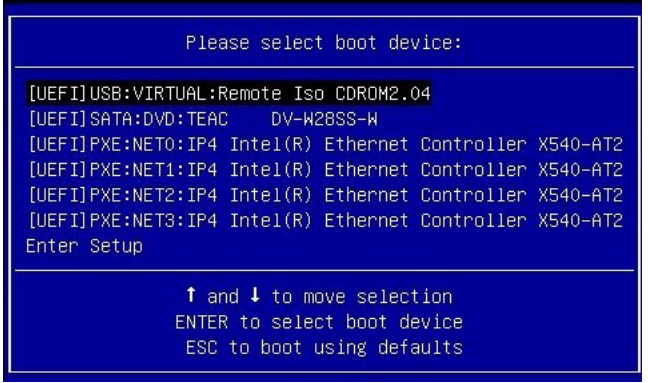

**Note -** The Please Select Boot Device menu options might differ depending on the type of disk controller installed in your server.

#### **4. In the Please Select Boot Device menu, select the appropriate PXE boot port, then press Enter.**

The PXE boot port is the physical network port configured to communicate with your network install server.

The GRUB menu appears.

**5. Follow the on-screen prompts to complete the PXE installation.**

For instructions for completing the PXE installation, refer to *Creating a Custom Oracle Solaris 11.2 Installation Image* at [http://docs.oracle.com/cd/E26502\\_01/index.html](http://docs.oracle.com/cd/E26502_01/index.html).

**6. Proceed to the section ["Post Installation Tasks for Oracle Solaris" on page 44](#page-43-0) to perform post installation tasks.**

#### **Related Information**

■ ["Post Installation Tasks for Oracle Solaris" on page 44](#page-43-0)

## <span id="page-43-0"></span>**Post Installation Tasks for Oracle Solaris**

<span id="page-43-1"></span>After installing and rebooting the Oracle Solaris operating system, review the Oracle Solaris documentation for instructions on how to determine whether updates are available and how to install them. See the Oracle Solaris 11.2 documentation web site at:

[http://docs.oracle.com/cd/E36784\\_01/index.html](http://docs.oracle.com/cd/E36784_01/index.html)

## <span id="page-44-0"></span>Index

### **B**

BIOS procedure for editing and viewing, [24](#page-23-1) setting the boot mode Oracle Solaris OS, [27](#page-26-0) verification of optimal default settings Oracle Sloaris OS, [24](#page-23-1) boot media requirements Oracle Solaris OS, [14](#page-13-3) boot media option selecting Oracle Solaris OS, [13](#page-12-1)

### **C**

console selecting display option, [11](#page-10-2)

**H** Hardware Management Pack, [21](#page-20-1)

### **I**

install boot media, [13](#page-12-2) installation task map, [9](#page-8-2) using Oracle System Assistant Oracle Solaris, [32](#page-31-2) installation methods boot media options, [13](#page-12-1)

manual, [20](#page-19-3) using Oracle System Assistant, [20](#page-19-4) installation option single server, [19](#page-18-2) installation target fibre channel storage area network (SAN) device, [18](#page-17-3) local storage drive, [18](#page-17-4) options, [18](#page-17-5) installing operating system overview, [9](#page-8-3) supported operating systems, [10](#page-9-1) installing Oracle Solaris OS on a single system using media, [36](#page-35-1) using local or remote media, [37](#page-36-1) using remote media from a PXE-based network, [40](#page-39-1) ISO images Oracle Solaris OS, [37](#page-36-2)

### **L**

local boot media requirements, [14](#page-13-4) setting up, [15](#page-14-2) local console setting up, [12](#page-11-2)

### **O**

operating system installation options, [19](#page-18-3) versions supported, [10](#page-9-2) Oracle Solaris documentation web sites, [32](#page-31-3) Index

Oracle Solaris OS ISO images, [37](#page-36-2) post installation tasks, [44](#page-43-1) temporary boot device, [38](#page-37-0) Oracle Solaris OS install using local of remote media, [37](#page-36-3) Oracle System Assistant application OS installation task Oracle Solaris OS, [21](#page-20-2) embedded storage device, [21](#page-20-3) obtaining, [22](#page-21-1) overview, [20](#page-19-5) overview of operating system installation, [9](#page-8-3)

### **P**

post installation tasks Oracle Solaris OS, [44](#page-43-1) power on server, [37](#page-36-4) product notes web site, [11](#page-10-3) PXE installation Oracle Solaris OS, [40](#page-39-1)

### **R**

RAID configuring, [29](#page-28-1) remote boot media requirements, [14](#page-13-5) setting up, [15](#page-14-3) remote console setting up, [12](#page-11-3)

### **S**

server power on Oracle Solaris OS, [27](#page-26-1) resetting Oracle Solaris OS, [27](#page-26-1) software

installation options, [19](#page-18-3) versions supported, [10](#page-9-2) supported operating systems, [10](#page-9-1)

### **T**

task map, [9](#page-8-2) temporary boot device Oracle Solaris OS, [38](#page-37-0)

### **U**

UEFI procedure for editing and viewing settings, [24](#page-23-2) setting the boot mode Solaris OS, [26](#page-25-1) verifying optimal default settings, [24](#page-23-1)